# ReadyTLE16 – ein BiDiB-Rückmelder für viele Anwendungsfälle Überwachen und Starten

*Geht es um das Thema Rückmeldung bei der Modellbahnsteuerung, assoziieren viele damit s88-Rückmelder und Gleisüberwachung. Fichtel-Bahn bietet für den BiDi-Bus einen Rückmelder an, der eigentlich für das Car-System konzipiert ist, mit seinen Eigenschaften jedoch auch für die Modellbahnsteuerung in vielfacher Weise eingesetzt werden kann. Gerhard Peter stellt den ReadyTLE16 im Zusammenspiel mit iTrain vor.*

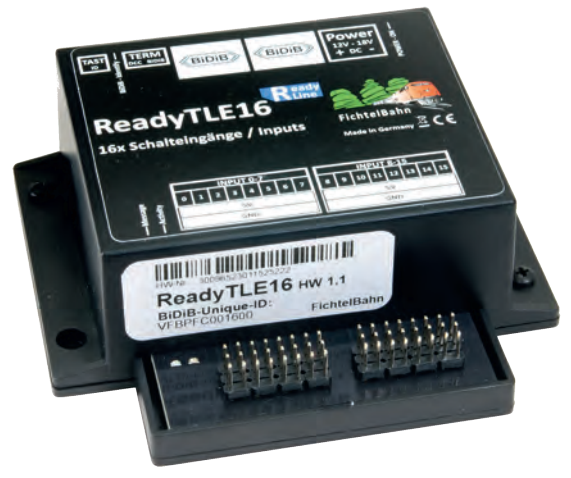

Der Rückmelder ReadyTLE16 ist nicht der klassische Baustein für die Gleisbesetztmeldung. Er ist konzipiert, um in den BiDi-Bus punktuelle Rückmeldungen z.B. von Weichenstellungen und Schaltgleisen einzuspeisen, sowie Sensoren von Car-Systemen zu überwachen. Er kann aber auch genutzt werden, um Taster von Aktionsknöpfen am Anlagenrand oder von konventionellen Gleisbildstellpulten in das BiDiB-System und eine Modellbahnsteuerung einzubinden.

Das BiDiB-System ist eine computerorientierte Steuerung; sie erfordert neben dem Computer ein Steuerungsprogramm. Der PC dient einerseits dem komfortablen Einrichten der Module und andererseits der komplexen Steuerung von Betriebsabläufen.

Das ReadyTLE16-Modul gehört zu der neuen Generation von ReadyLine-Geräten mit Gehäuse. Das ist insofern interessant, da die meisten der bisherigen Komponenten von FichtelBahn reine Platinenversionen sind, wo zumeist noch Anschlussklemmen zu montieren und zu verlöten waren.

### **Der elektrotechnische Teil**

Grundsätzlich braucht der ReadyTLE16 eine Stromversorgung, die 12-18 V Gleichspannung liefert. Über ein Patch-Kabel (Netzwerkkabel) muss der Baustein noch mit dem BiDi-Bus verbunden werden. Das bedeutet, dass dieses Rückmeldemodul nur an Zentralen bzw. Interfaces betrieben werden kann, die den BiDi-Bus unterstützen.

Es stehen 16 Eingänge zur Verfügung, die gegen Masse reagieren. Angeschlossen werden können mechanische Kontakte wie Taster, Schaltgleise, Reedkontakte und Lagerückmeldungen von Weichenantrieben. Es können aber auch TLE4905-Hallsensoren oder die SS49E-

Sensoren über die FeedCar-Baugruppe des Car Systems angeschlossen werden. Der Schaltplan auf der rechten Seite zeigt die prinzipielle Verschaltung.

Der Anschluss erfolgt über zwei Bänke mit Stiftleisten mit einem Rastermaß von 2,54 mm. Passende Buchsenleisten muss man sich je nach persönlichem Bedarf z.B. bei Conrad oder Reichelt besorgen. Ideal wären dreipolige Buchsenleisten für jeweils einen Taster oder TLE4905-Sensor.

## **Der softwaretechnische Teil**

Um die Komponenten des BiDiB-Systems nutzen zu können, bedarf es eines Computers und einer Steuerungssoftware. Zum Einrichten der Komponenten steht das kostenfreie Werkzeug BiDiB-Wizard zur Verfügung. Wizard wird benötigt, um dem ReadyTLE16 oder den Eingängen einen eindeutigen Namen zu

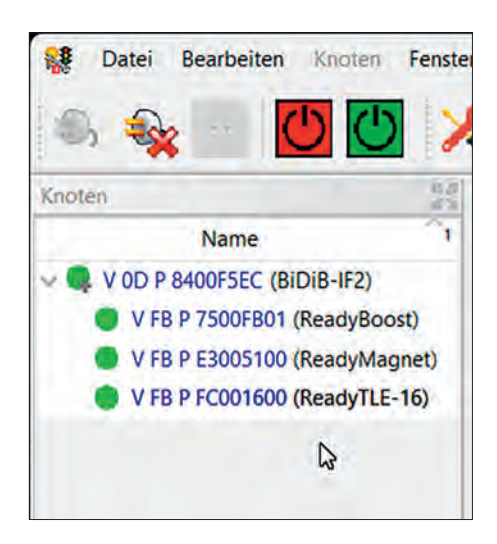

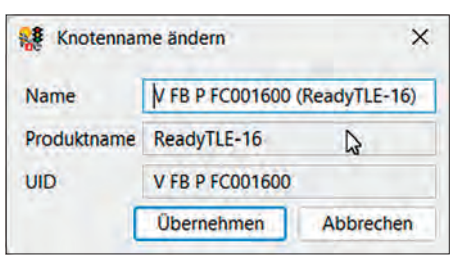

**Für Service- bzw. Einstellarbeit werden beim Starten von BiDiB-Wizard alle Knoten (Module) aufgelistet. Zum Umbenennen mit einem Klartextnamen wird die blaue Bezeichnung angeklickt und überschrieben. Hier ist der Kno**ten als "Aktionen" bezeichnet (siehe rechts). *Fotos und Screenshots: gp*

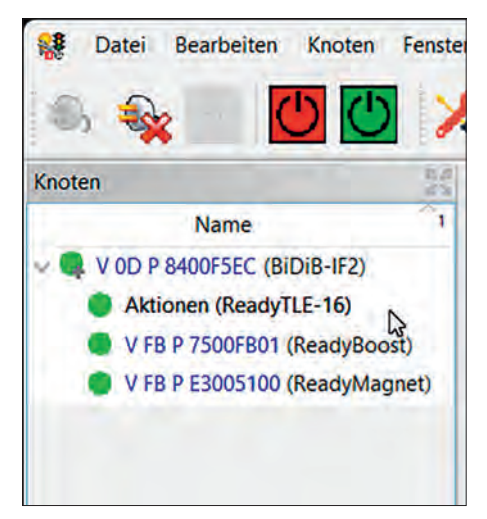

geben, der das Einrichten im Steuerungsprogramm komfortabler gestaltet, und um Einstellungen vorzunehmen.

Das Modul ReadyTLE16 meldet sich so wie alle BiDiB-Komponenten mit seiner BiDiB-Unique-ID in Wizard an. Klickt man das in Wizard aufgelistete Modul an, wird es mit seinen aktuellen Einstellungen eingelesen, die dann geändert werden können. Dem Modul kann nun ein Klartextnamen zur eindeutigen Identifizierung vergeben werden.

Damit angeschlossene Taster oder sonstige Kontaktgeber korrekt funktionieren, können Meldezeit, Tastrate und Anzahl der Abtastungen eingestellt werden. Um ein versehentliches Auslösen in einem Gleisbildstellpult zu vermeiden, kann man die Einstellung auf eine längere Tastenbetätigung einrichten.

## **Ergänzung zu Bestehendem**

Steuert man die Modellbahnanlage mit dem Computer, lassen sich zwei oder mehr Digitalsteuerungen über die eingesetzte Steuerungssoftware kombinieren. Hat man z.B. das bestehende System seitens der Fahrzeugsteuerung umgerüstet, um RailCom für die Rückmeldung nutzen zu können, könnte man den Rückmeldebaustein ReadyTLE16 mit an den BiDi-Bus anschließen. Auf diese Weise ließen sich interessante Optionen in die Steuerung einbeziehen.

## **Einrichten in iTrain**

Der Betrieb einer Modellbahnanlage mit einer Steuerungssoftware schließt nicht den Einsatz eines konventionellen Gleisbildstellpults aus. In das GBS installierte ReadyTLE16 melden die Tastenbedienung über den BiDi-Bus und z.B. über

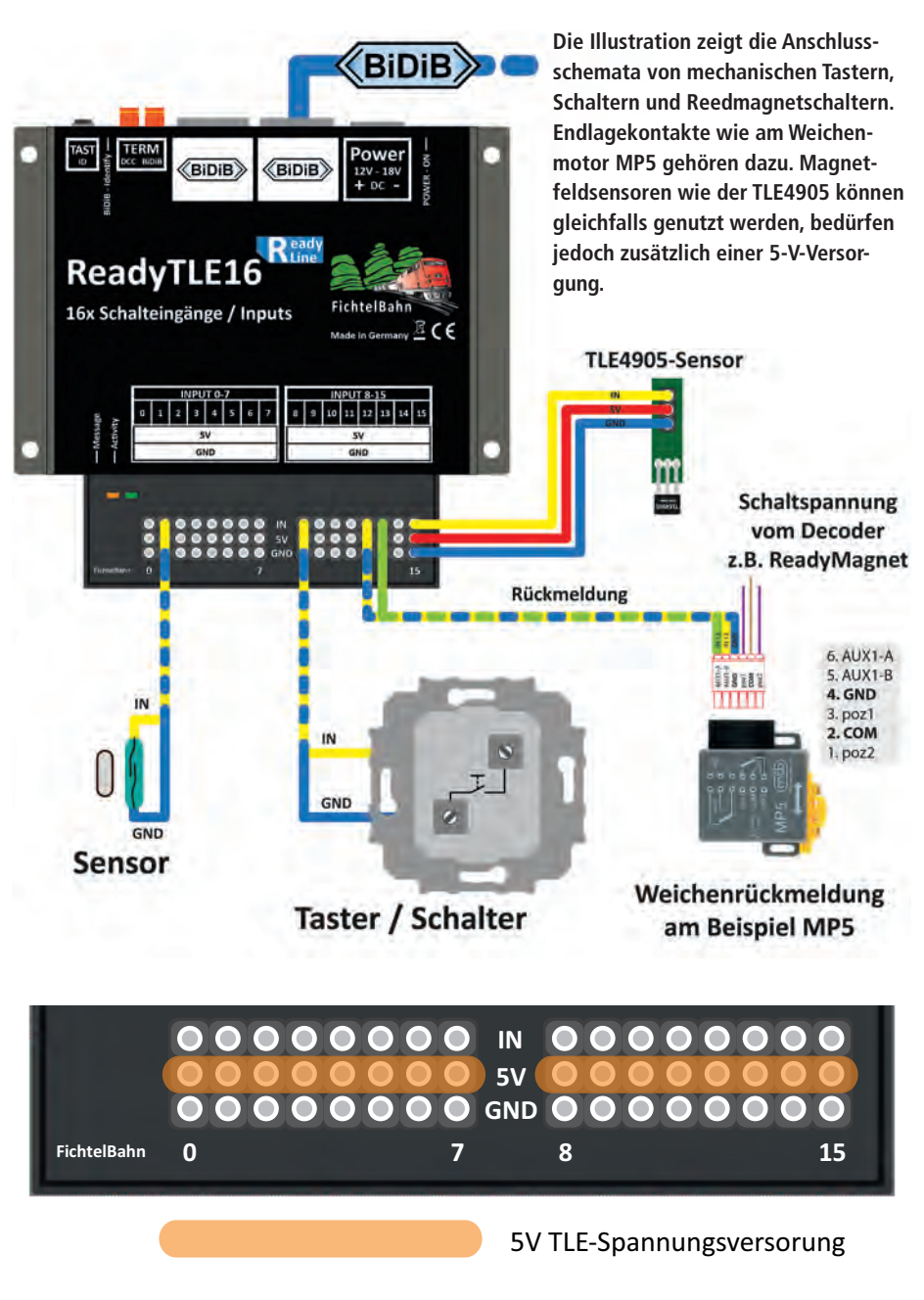

**Taster und Schalter verbinden die unteren GND-Anschlüsse mit einem der IN-Anschlüsse der oberen Leiste. Auf den mittleren Pins liegen 5 V für die Magnetfeldsensoren TLE4905 an.**

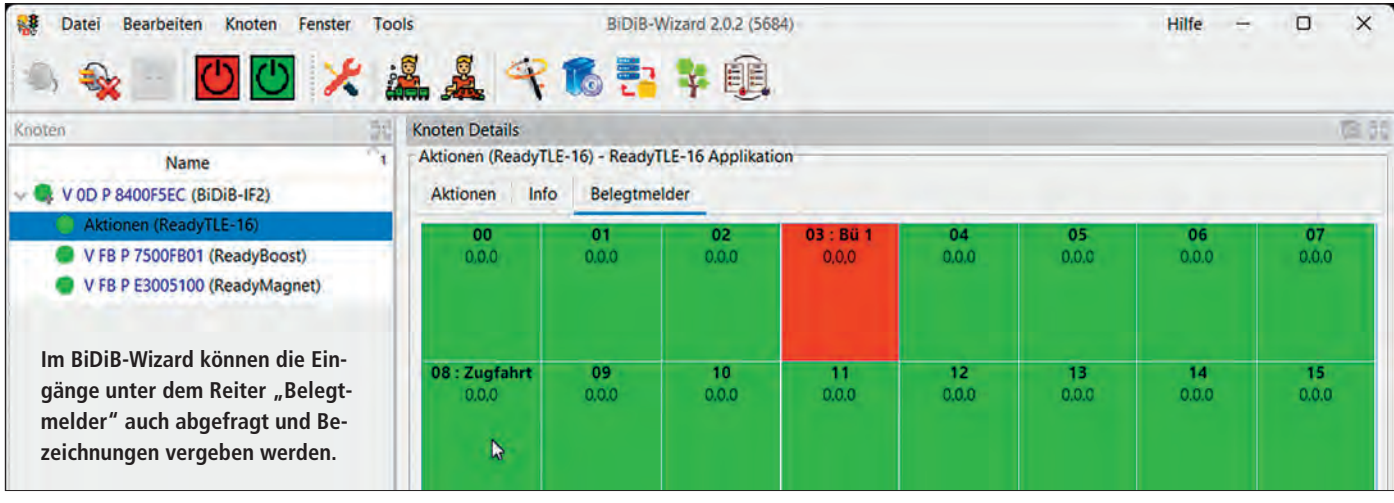

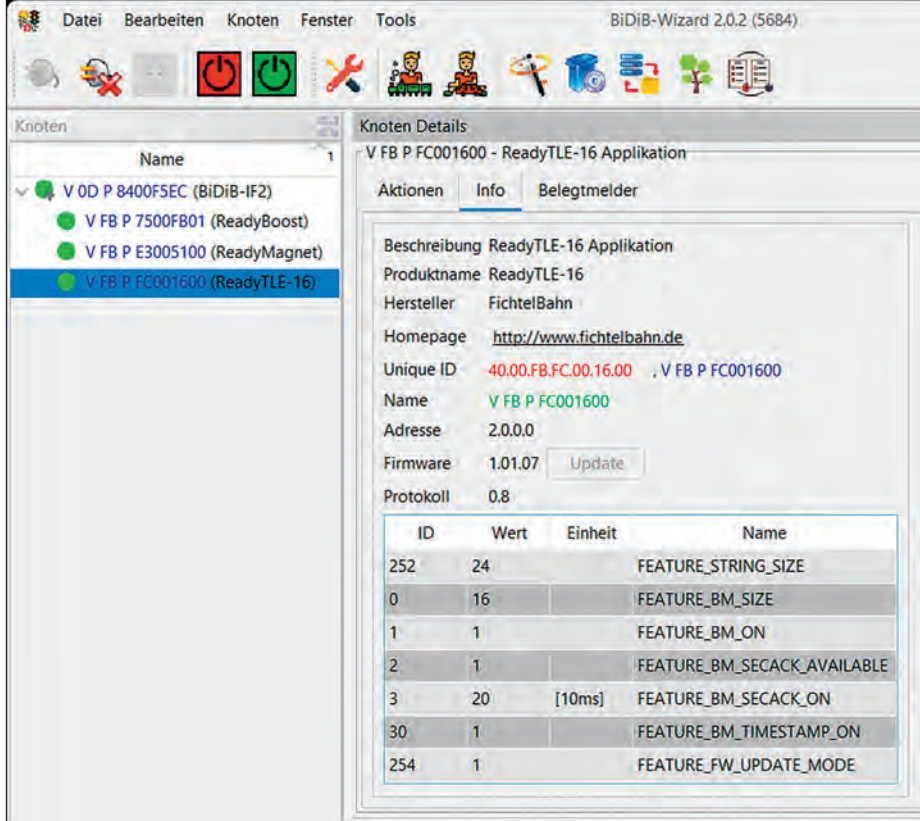

**Im BiDiB-Wizard können bei Bedarf unter dem**  Reiter "Info" Einstellungen verändert werden, **um z.B. das Verhalten von Tastern (Entprellung und/oder Tastdauer) einzustellen. Die mitgelieferte Beschreibung erläutert die entsprechenden CVs und die einstellbaren CV-Werte.**

**Um den ReadyTLE16 in iTrain nutzen zu können, sind seine Eingänge im Rückmeldungs-Editor einzurichten. Dazu muss ein neuer Rückmelder zur Liste hinzugefügt werden, der**  hier als Reedkontakt oder Taste unter "Typ" **definiert wird. Knoten (hier Rückmeldemodul) und Port sind außerdem zuzuweisen.**

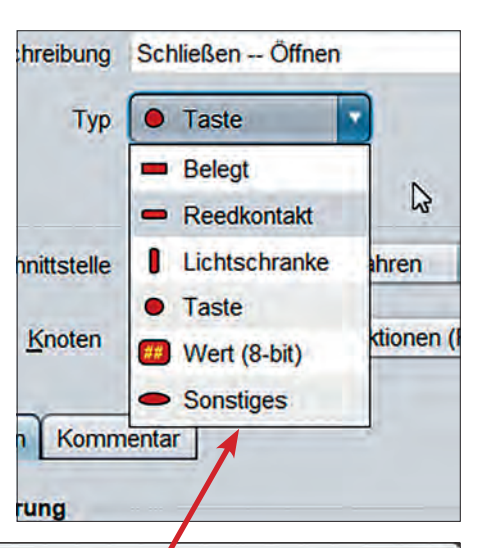

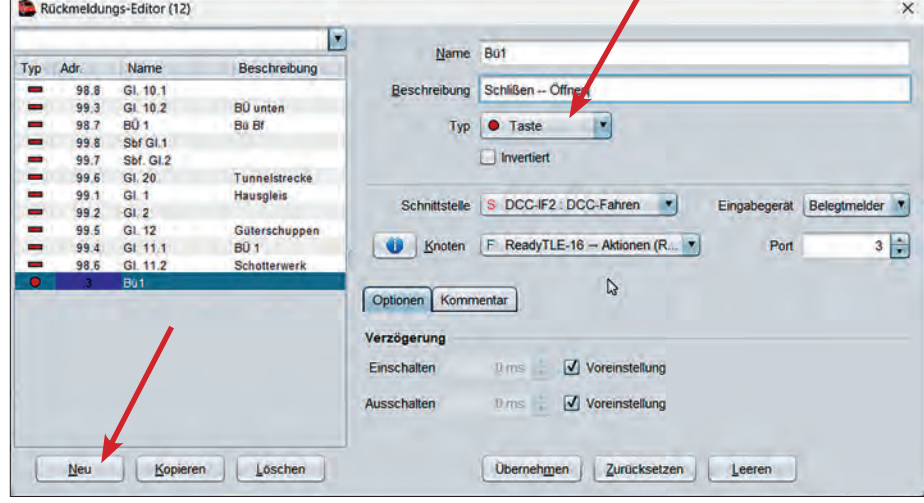

das Interface IF2 an die Steuerungssoft ware. In der Steuerungssoftware wer den die Tasten den zu stellenden Weichen zugeordnet. Hier wird über eine Taste die Weiche zwischen zwei La gen umgeschaltet.

Um versehentliche Fehlbedienungen auszuschließen, kann man über soge nannte Hilfstasten für Weichen oder Fahrstraßen auf dem GBS eine Bedin gung verknüpfen, sodass sich die zu schaltenden Weichen nur dann umlegen, wenn eine Hilfstaste mitgedrückt wird. Auch das Schalten von Fahrwegen über Start-/Zieltasten wäre machbar.

Erfasst man die Lage von Weichen zungen über den ReadyTLE16, könnte man sich auch die Weichenstellung über zwei LEDs auf dem Gleisbildstellpult an zeigen lassen. In diesem Fall hätte man auch eine Rückmeldung der aktuellen Weichenlage auf dem GBS, wenn Züge im Automatikbetrieb unterwegs sind.

Bei einem langsamen Umlauf einer Weiche von der einen in die andere Lage kann es von Vorteil sein, wenn von der Weiche über einen Endlageschalter die Meldung kommt, dass die Endlage er reicht ist. Das kann man sich mit einem Symbol am Bildschirm oder mit einer Leuchte am Gleisbildstellpult anzeigen lassen.

 Reicht der Bremsweg eines Zuges mal nicht aus, könnte man im Schattenbahn hof die Abstellgleise am Ende mit Licht schranken oder Magnetsensoren über wachen, um einen Zwangshalt auszulö sen. Ein darüberfahrender Zug löst als Bedingung einen Nothalt für dieses Gleis und jeden Zug aus. Die Beispiele zeigen, was machbar ist.

#### **Aktionen per Taster starten**

Interessant ist es, am Anlagenrand in stallierte Taster an den Rückmeldebau stein anzuschließen, um z.B. Aktionen wie das Abspielen von Hintergrundge räuschen oder sonstige Funktionsabläu fe auf der Anlage zu starten. Für ein ers tes Beispiel soll eine Bahnschranke über einen Schalter bedient werden.

Um an den ReadyTLE16 angeschlos sene Taster bzw. Schalter nutzen zu kön nen, müssen sie erst als Rückmeldung in einem Steuerungsprogramm wie iTrain eingerichtet werden. Dazu wird im iTrain-Fenster "Rückmeldungs-Editor" unter "Typ" das Element "Taste" ausgewählt und ein Name für die Taste verge ben. Nun muss noch die Taste dem

Rückmelder mit der vergebenen Bezeichnung "Aktionen" sowie dem Anschluss (Port) zugewiesen werden.

Die nächsten Schritte erfolgen im Gleisplan-Editor. Das Element "Aktion" wird im Gleisplan an gewünschter Stelle positioniert und bei Bedarf noch mit einer klärenden Beschriftung versehen. Dem Element "Aktion" wird nun die Bedingung zugeordnet, dass es auf den Rückmelder "Aktionen" am Port 3 reagiert, und zwar auf das Ein- und Ausschalten für Senken und Heben. Unter dem Reiter "Ausführung" ist die auszuführende Funktion, nämlich Zubehör "Bü 1 umschalten", einzurichten.

Im beschriebenen Beispiel ist der Rückmelder ReadyTLE16 über den Bi-Di-Bus mit dem Steuerungsprogramm iTrain verbunden. Der Servodecoder für die Schrankensteuerung wird hingegen über den Selectrix-Bus angesteuert.

Das Starten von Zugfahrten über einen Aktionstaster am Anlagenrand funktioniert in gleicher Weise. Auch hier muss im Gleisbild das Element "Aktion" positioniert und ihm der entsprechende Taster zugeordnet werden. Unter dem Reiter "Ausführung" des Aktions-Elements "Zugfahrt" wurde unter "Typ" eine bereits bestehende Zugroute ausgewählt und als zweiter Schritt unter "Zug routen" für den betreffenden Zug die Aktion "Starten" ausgewählt.

Fazit: Rückmelder wie der ReadyTLE16 können den Modellbahnbetrieb in vielerlei Hinsicht bereichern. Mit steigenden betrieblichen Ansprüchen hilft der ReadyTLE16 bei der Überwachung des Zugbetriebs oder dient der praktischen Ergänzung für eine anspruchsvolle Modellbahnsteuerung.

Zum Schluss sei erwähnt, dass der BiDi-Bus neben iTrain und iCar noch von ESTWGJ, Modellstw, RocRail und WinDigipet unterstützt wird. Wizard, iTrain und iCar laufen auch unter den Betriebssystemen iOS und Linux und RocRail unter Linux. *gp*

#### **Kurz + knapp**

- **• Rückmeldebaustein für den BiDi-Bus ReadyTLE16**
- **• Art.-Nr.: 300965**
- **• € 54,90**
- **• FichtelBahn https://shop.fichtelbahn.de**
- **• erhältlich direkt**

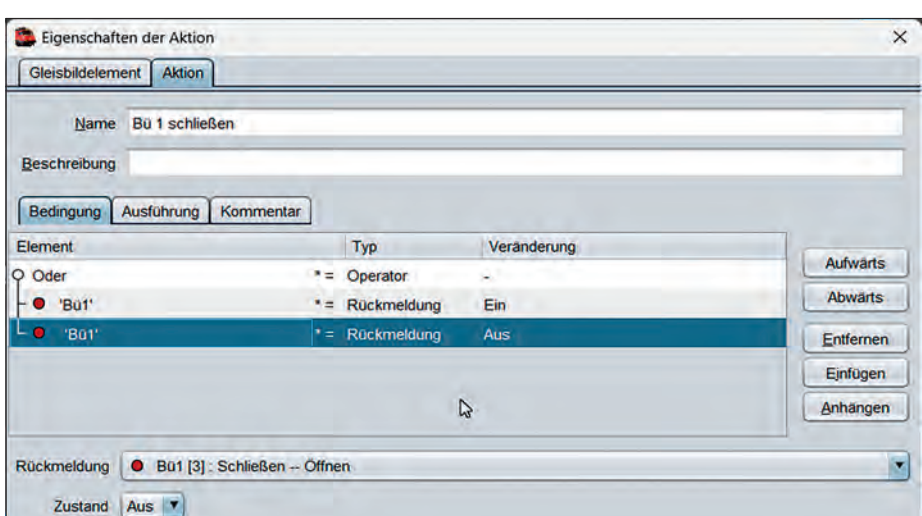

Im Reiter "Bedingung" wird eingetragen, auf welchen Taster reagiert werden soll.

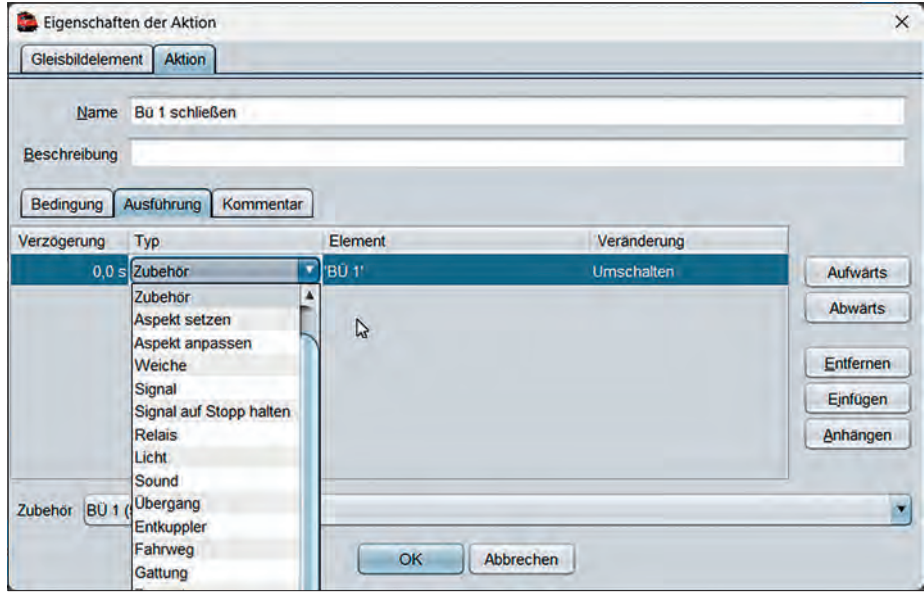

**Unter dem Reiter "Ausführung" kann man den zu aktivierende Typ in einem Rolloutfenster öff**nen und das zu schaltende Element unter "Zubehör" auswählen.

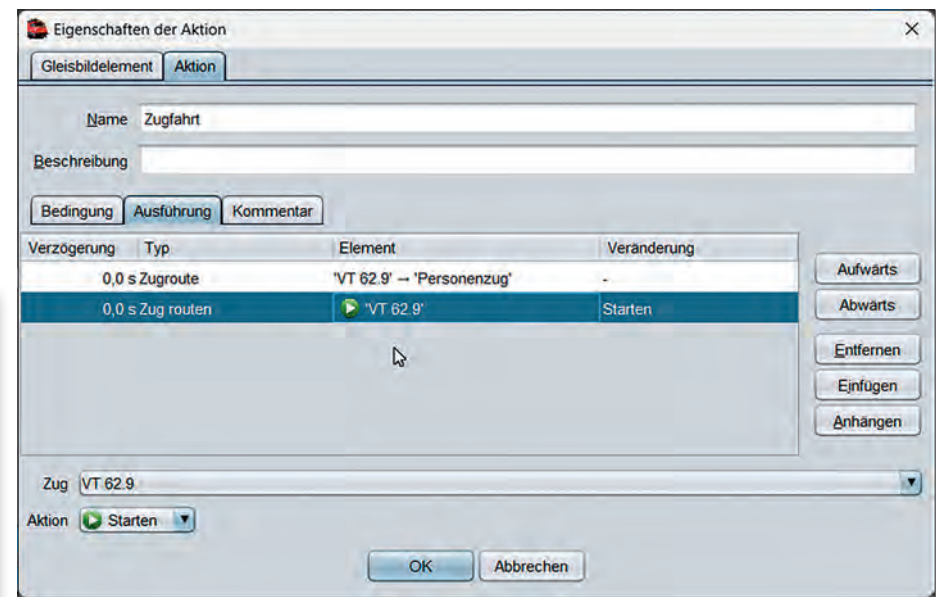

**Auch Zugfahrten – hier eine definierte Zugroute – lassen sich mit einer Aktionstaste starten.**